# **Leica DISTO™ D8**

The original laser distance meter

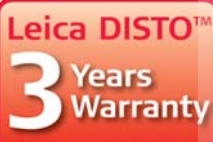

if registered within 8 weeks after purchase at www.disto.com

- when it has to be right

 $0001$ 

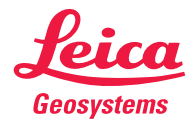

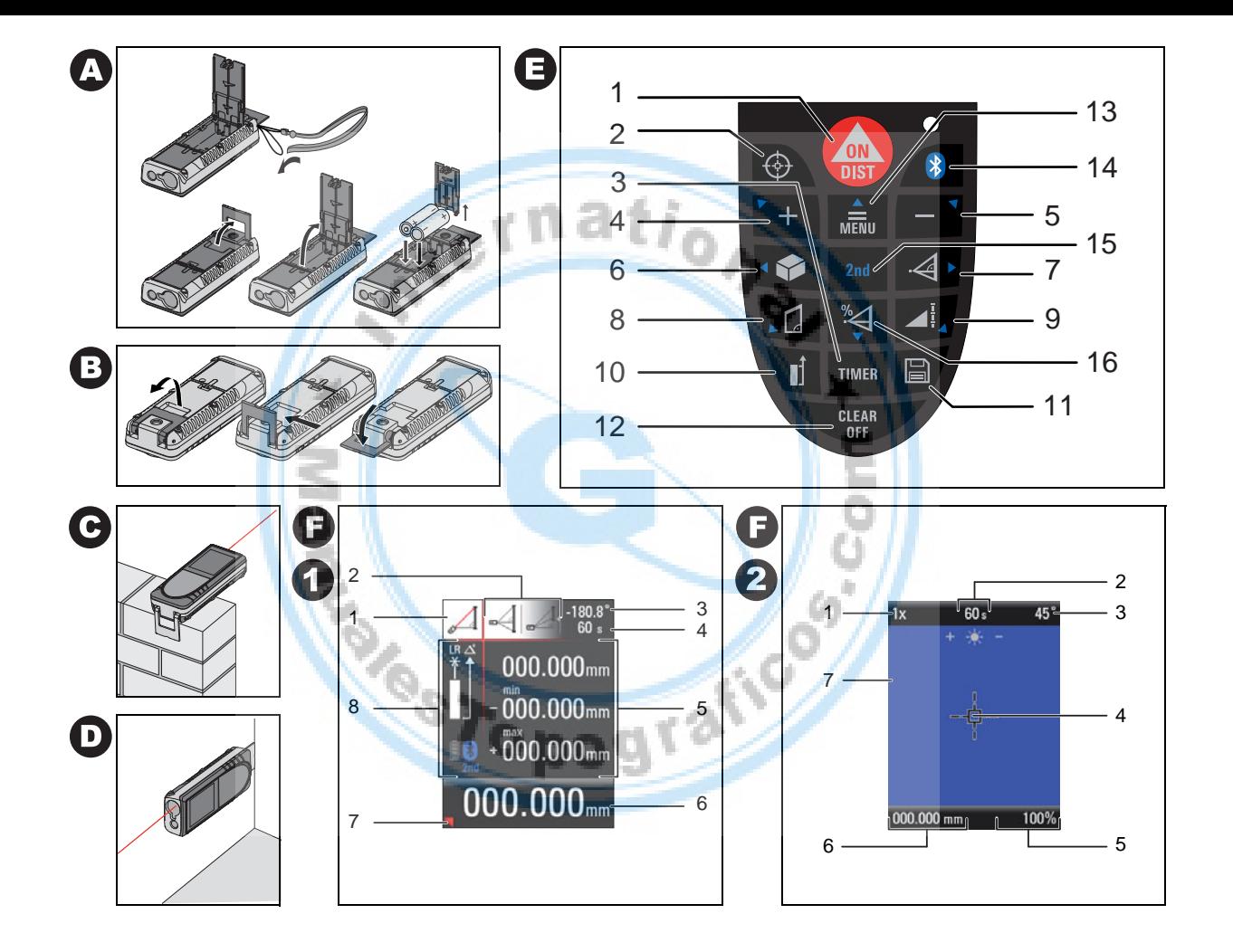

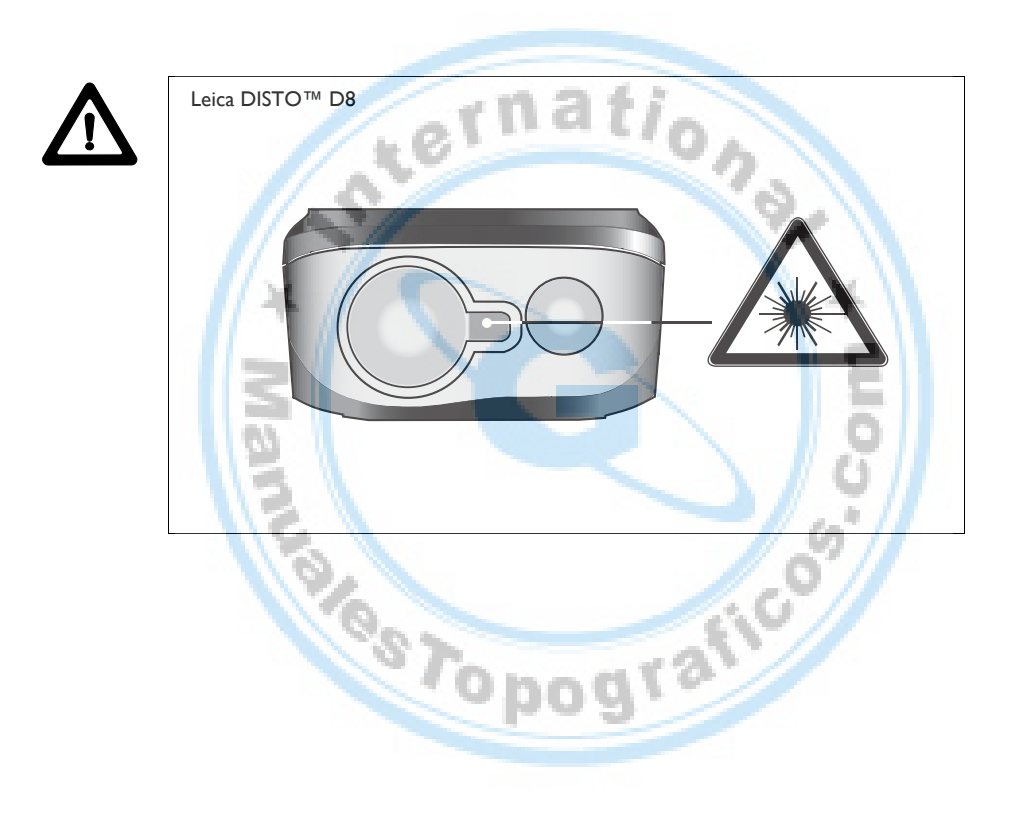

# **Manual de empleo**

# Español

Nuestro agradecimiento por la compra de su Leica DISTO™ D8.

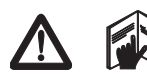

Lea detenidamente las Instrucciones de seguridad y el Manual de empleo antes de empezar a trabajar con su nuevo instrumento.

El responsable deberá cerciorarse de que todos los usuarios entienden y cumplen con estas instrucciones.

# **Índice**

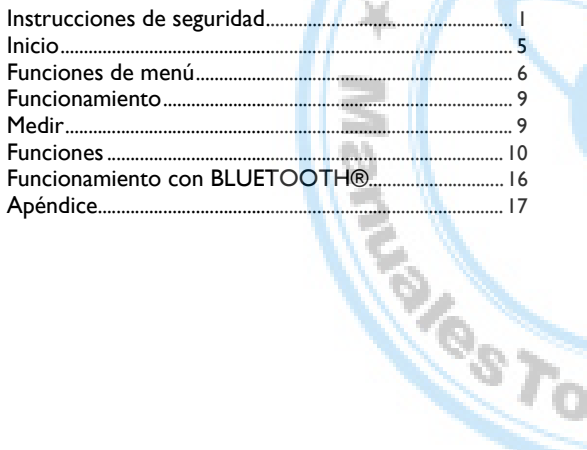

# **Instrucciones de seguridad**

# **Símbolos utilizados**

Los símbolos utilizados en las Instrucciones de seguridad tienen el siguiente significado:

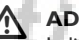

 $\sqrt{N}$ 

# **ADVERTENCIA:**<br>
Indica una situación

**E**

Indica una situación de peligro potencial o un empleo no conforme que pueden ocasionar daños personales graves o incluso la muerte.

# **CUIDADO:**

Indica una situación de peligro potencial o un empleo no conforme que pueden ocasionar daños personales leves pero considerables daños materiales, económicos o medioambientales.

(e) Información que ayuda al usuario a utilizar el instrumento de manera correcta y eficiente.

# **Aplicaciones**

### **Empleo correcto**

- Medición de distancias
- Funciones de cálculo, como superficies y volúmenes
- Grabación de mediciones (BLUETOOTH®)
- Medición de inclinación

# **Uso improcedente**

- Emplear el equipo sin previa instrucción.
- Emplear el equipo fuera de los límites de aplicación.
- Anulación de los dispositivos de seguridad y retirada de rótulos indicativos o de advertencia.
- Abrir el producto utilizando herramientas (destornilladores, etc.) salvo que esto esté permitido expresamente para determinados casos.
- Modificar o alterar el equipo.
- Utilizar accesorios de otros fabricantes que no estén expresamente autorizados por Leica Geosystems.
- Manipular de forma voluntaria o involuntaria el metroláser en andamios, escaleras, así como durante mediciones en las proximidades de máquinas en marcha, de elementos de máquinas y de instalaciones desprotegidas.
- Apuntar directamente al sol.
- Deslumbrar intencionadamente a terceros incluso en la oscuridad.
- Protección insuficiente del emplazamiento (por ejemplo, medición en carreteras, emplazamientos de construcción, etc.)

### **Límites de utilización**

) Véase el capítulo "Datos técnicos".

El Leica DISTO™ es apto para el empleo en ambientes permanentemente habitados. No debe emplearse en entornos con peligro de explosión ni en entornos hostiles.

# **Ámbitos de responsabilidad**

Responsabilidades del fabricante del equipo original Leica Geosystems AG, CH-9435 Heerbrugg (en adelante Leica Geosystems):

Leica Geosystems asume la responsabilidad del suministro del producto en perfectas condiciones técnicas de seguridad, inclusive el Manual de empleo y los accesorios originales.(existen versiones disponibles en tros idiomas en: **www.disto.com**.)

### **Ámbito de responsabilidad del fabricante de accesorios de otras marcas:**

C E Los fabricantes de accesorios de otras marcas para el Leica<br>DISTO™ tienen la responsabilidad del desarrollo, aplicación y comunicación de los conceptos de seguridad correspondientes a sus productos. Igualmente son responsables de la efectividad de dichos conceptos de seguridad en combinación con el equipo de Leica Geosystems.

### **Ámbito de responsabilidad del encargado del producto:**

# **ADVERTENCIA**

 $\Delta$ El encargado del producto tiene la responsabilidad de de que el equipo se utilice conforme a las normas establecidas. Asimismo, es responsable de la actividad de sus empleados, la instrucción de éstos y la seguridad de utilización del equipo.

Para el encargado del producto se establecen las siguientes obligaciones:

- Entender la información de seguridad que figura en el producto así como las correspondientes al Manual del Usuario.
- Conocer las normas de prevención de accidentes laborales usuales en el lugar.
- Informar inmediatamente a Leica Geosystems en cuanto aparezcan defectos de seguridad en el equipo.

# **Peligros durante el uso**

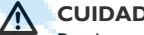

**CUIDADO:**

Pueden producirse mediciones erróneas si se utiliza un producto que esté defectuoso, después de haberse caído o haber sido objeto de transformaciones no permitidas.

#### **Medidas preventivas:**

Realizar periódicamente mediciones de control,especialmente cuando el producto ha estado sometido a esfuerzos excesivos así como antes y después de tareas de medición importantes.

Prestar atención también a la limpieza de la óptica y evitar daños mecánicos y golpes en el Leica DISTO™.

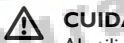

# **CUIDADO:**

Al utilizar el producto en medición de distancias o posicionamiento de objetos en movimiento (p. ej. grúas, máquinas de construcción, plataformas,...) pueden producirse errores de medición debidos a circunstancias no previsibles.

#### **Medidas preventivas:**

Utilice el producto sólo como sensor de medición y no como aparato de control. El sistema debe utilizarse de modo que, en caso de medición errónea, fallo del producto o corte del suministro eléctrico, cuente con los dispositivos de seguridad adecuados (p.ej. interruptor de fin de carrera) para garantizar que no se produzcan daños.

### **ADVERTENCIA:**

 $\Delta$ Evite desechar las baterías con la basura doméstica. Eliminar las baterías correctamente y llevarlas a un punto de recolección adecuado cumpliendo con las normas de eliminación específicas de cada país.

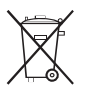

Evite eliminar el producto con la basura doméstica.

Elimine el producto correctamente, cumpliendo con las normas de eliminación específicas del país.

Proteger el equipo en todo momento impidiendo el acceso a él de personas no autorizadas.

Las especificaciones para el manejo y desecho del producto se pueden descargar de la página Web de Leica Geosystems en http://www.leica-geosystems.com/treatment o solicitarla directamente a

su representante local de Leica Geosystems.

# **Compatibilidad electromagnética (EMC)**

El término "compatibilidad electromagnética" se refiere a la capacidad del producto de funcionar perfectamente en un entorno con radiación electromagnética y descarga electrostática, sin causar perturbaciones electromagnéticas en otros aparatos.

#### $\mathbb{Z}$ **ADVERTENCIA:**

Aunque el Leica DISTO™ cumple con los estrictos requisitos de las directivas y normas aplicablesel fabricante no puede excluir por completo la posibilidad de perturbación de otros aparatos.

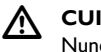

# **CUIDADO:**

Nunca intente reparar el equipo por su cuenta. En caso de presentarse daños en el equipo, contacte con su representante local.

# **Uso del producto con BLUETOOTH®:**

#### $\Delta$ **ADVERTENCIA:**

Posibilidad de interferir con otros aparatos a causa de radiación electromagnética, (por ejemplo en aparatos médicos como marcapasos o aparatos auditivos) y en aeronaves. También puede afectar a seres humanos y animales.

#### **Medidas preventivas:**

Aunque este producto cumple con los severos requisitos de las directivas y normas aplicables, Leica Geosystem no puede excluir por completo la posibilidad de daño a personas y animales.

- No utilizar el equipo cerca de estaciones de gasolina, plantas químicas, o en áreas con una atmósfera potencialmente explosiva o volátil.
- No utilizar el equipo cerca de equipo médico.
- No utilizar el equipo en aeronaves.
- No utilizar el equipo cerca del cuerpo durante períodos largos.

#### /!\ **CUIDADO:**

Nunca intente reparar el equipo por su cuenta. En caso de presentarse daños en el equipo, contacte con talleres de servicio autorizados por Leica Geosystems.

# **Clasificación láser**

### **Distanciómetro integrado**

El Leica DISTO™ genera un rayo láser visible que sale de la parte frontal del instrumento.

El producto corresponde a la Clase de láser 2 según:

• IEC60825-1 : 2007 "Seguridad de equipos láser"

#### **Productos de láser clase 2:**

Absténgase de mirar directamente al rayo láser y no dirija éste a otras personas. La protección del ojo queda garantizada mediante reflejos naturales como es el desviar la vista del rayo o cerrar los ojos.

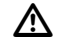

**E**

### **ADVERTENCIA:**

Puede ser peligroso mirar directamente al rayo con medios ópticos auxiliares (p.ej. prismáticos, telescopios).

#### **Medidas preventivas:**

No mirar hacia el rayo con medios ópticos auxiliares.

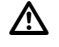

#### **CUIDADO:**

Mirar directamente al rayo láser puede ser peligroso para los ojos.

**Caropoint** 

#### **Medidas preventivas:**

No mirar directamente al rayo láser. Procurar que la trayectoria del rayo láser vaya más arriba o más abajo de la altura de los ojos. (especialmente en instalaciones fijas en máquinas u otros dispositivos).

# **Señalización**

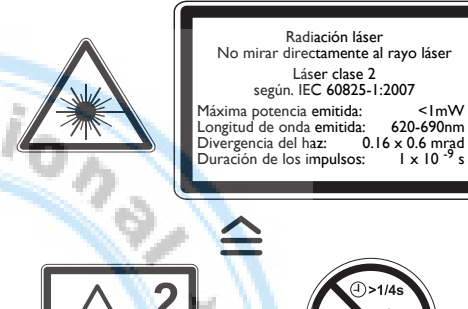

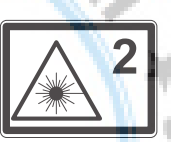

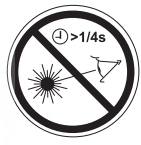

Véase la última página para la ubicación del rótulo del producto.

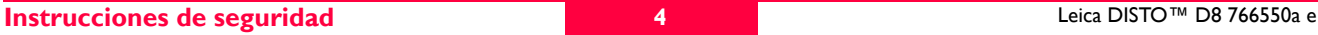

# **Inicio**

# **Colocar/sustituir las pilas**

#### Véase la figura {**A**}

- Retirar la tapa del compartimiento de batería y colocar el lazo.
- 2 Colocar las pilas en la posición correcta.
- 3 Cerrar nuevamente el compartimiento de las pilas. Sustituir las pilas cuando el símbolo **de** aparezca en la pantalla.

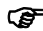

) Parar evitar el peligro de corrosión, se deben retirar las pilas del equipo en caso de no utilizarlo durante un largo período de tiempo.

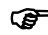

) Usar únicamente pilas alcalinas o recargables.

# **Cambiar el plano de referencia (extremo multifuncional)**

Véase la figura {**B**}

El instrumento se puede adaptar para diferentes situaciones de medición:

- Para mediciones desde un borde, abrir el soporte de fijación hasta que quede fijo. Véase la figura {**C**}.
- Para mediciones desde una esquina, abrir el soporte de fijación hasta que quede fijo. Al empujarlo ligeramente hacia la derecha es posible girarlo. Véase la figura {**D**}.

Un sensor integrado detecta automáticamente la posición del soporte de fijación y ajusta el plano de referencia del instrumento.

# **Teclado**

Véase la figura {**E**}:

- 1 **Botón ON / DIST (Encendido/Medir)**
- 2 **Puntero digital**
- 3 **Temporizador**
- 4 **Más (+)**
- **Menos (-)**
- 6 **Superficies / volumen**
- 7 **Funciones de Pitágoras**
- 8 **Mediciones trapezoidales**
- 9 **Funciones**
- 10 **Plano de medición**
- 11 **Tecla para guardar/memoria**
- 12 **Clear/Off**
- **13 Menú/igual**
- 14 **BLUETOOTH®**
- 15 **Segunda función**
- 16 **Medición indirecta con el sensor de inclinación**

# **Pantalla en modo normal**

Véase la imagen {**F.1**}.

La pantalla gráfica de la ventana de medición se divide en diferentes áreas. La parte superior izquierda es el campo más brillante, el cual presenta el programa de medición seleccionado. A la derecha aparece el submenú del programa, el cual muestra los programas de medición que es posible elegir al pulsar la misma tecla el número de veces necesario.

El campo de medición muestra las mediciones individuales del programa de medición con relación a series individuales de mediciones de distancia,lo

cual se presenta en tres líneas. Una línea horizontal separa el campo de medición y la barra de resultados. Un triángulo rojo indica si el programa de medición seleccionado cuenta con una pantalla con más detalles.

- Selección del programa con instrucciones de medición
- 2 Submenú de la selección del programa
- **Nivel**
- **Temporizador**
- Campo de medición
- 6 Barra de resultados
- Pantalla con detalles
- 8 Barra de estado con (Láser ON, Plano de medición, Pantalla de modo de largo alcance, Offset, Más / Menos, Nivel de la pila)

# **Pantalla en modo de "puntero digital"**

#### **Puntero digital (Zoom 4x)**

El equipo cuenta con un puntero digital integrado, el cual muestra el punto visado directamente en la pantalla. El retículo que aparece permite efectuar mediciones precisas aún si el rayo láser no es visible. Véase la imagen {**F.2**} El puntero digital a color resulta de gran ayuda al trabajar en exteriores y se puede usar con todas las funciones. Es posible efectuar mediciones precisas sin problema alguno en grandes distancias sobre superficies complejas, aún con luz solar intensa.

El zoom de 4x permite aumentar la imagen según las necesidades del usuario.

Pulse la tecla  $\left|\left\{\cdot\right\}\right|$  para activar la función. Pulse nuevamente la tecla  $\left|\left\{\cdot\right\}\right|$ para trabajar con zoom de 1x, 2x ó hasta 4x.

Es posible ajustar el brillo de la cámara en cinco niveles usando la tecla  $\left| + \right|$ o la tecla  $\vert$   $\vert$ 

) Los errores de paralelaje se presentan cuando el puntero digital se usa para visar objetos cercanos y el punto láser puede aparecer desplazado del retículo. En tal caso, debe confiar en el punto láser para visar el objeto.

Véase la imagen {**F.2**}

- Pasos de zoom (1x, 2x, 4x)
- **Temporizador**
- Nivel (en °)
- **Retículo**
- Ángulo de inclinación
- Valor de distancia de medición
- 7 Imagen

# **Funciones de menú**

### **Ajustes**

Es posible efectuar diversos ajustes del instrumento desde el menú. Una lista vertical muestra cada elemento. En este menú el campo de selección (cursor) permanece estático y la lista se mueve en sentido vertical. Comenzando desde el centro de la lista, las principales entradas se muestran en la parte superior y se desplazan en sentido de las agujas del reloj.

Véase la imagen {**G**}.

El menú presenta los siguientes elementos:

- Unidades de medición (distancia)
- 2 Unidades de medición (ángulo)
- 3 **Iluminación de la pantalla** 
	- Modo de largo alcance
- 5 Trípode
- 6 Alarma acústica
- 7 Offset
- 8 Imagen del puntero digital en blanco y negro
- 9 Nivel en el campo de estado (en °)
- 10 Restablecer
- Calibrar el sensor de inclinación

### **Navegación por el menú**

El menú permite efectuar ajustes según las necesidades del usuario o de cierta aplicación.

### **Descripción general**

Pulsar y **mantener pulsada** la tecla **manual para acceder al menú Ajustes**. Puede desplazarse por los elementos del menú principal pulsando la tecla  $|+|$ o la tecla  $|-|$ Pulse la tecla **brevemente** para acceder al submenú del elemento seleccionado en el menú principal. Las teclas  $+|o|-$  se utilizan para efectuar cambios en el submenú.

Pulsar y **mantener pulsada** la tecla **FENU** para confirmar los ajustes.

Al pulsar la tecla <sup>CLEAR</sup> durante más tiempo en el menú, sale de la función de ajustes sin guardar los cambios.

**SERIES** 

# **Configurar las unidades para medición de distancias**

Es posible configurar las siguientes unidades:

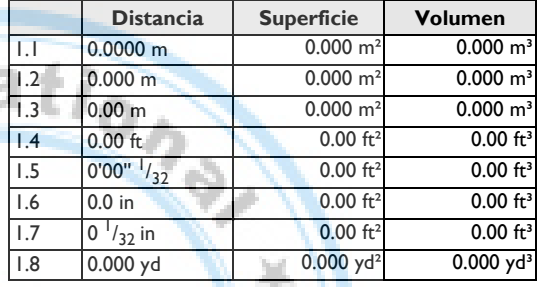

# **Configurar las unidades para medición de inclinación**

Es posible configurar las siguientes unidades para mediciones de inclinación:

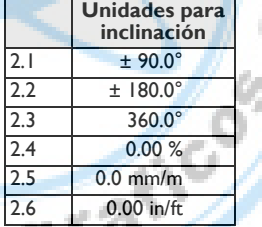

# **Iluminación de la pantalla (** $\circledast$ **)**

La pantalla presenta seis niveles para el ajuste del brillo. El nivel 6 es el más brillante y el nivel 1 el más oscuro.

# **Modo de largo alcance ( )**

Algunas condiciones adversas (como la intensa luz solar o la medición a una superficie de escasa reflexión) pueden reducir el alcance de medición del equipo. Sin embargo, el modo de largo alcance permite efectuar mediciones en distancias grandes. Se recomienda el uso de un trípode e iniciar la medición pulsando la tecla TIMER cuando se efectúen mediciones en

distancias mayores a 30m durante periodos largos bajo estas condiciones adversas. (Para mayor información, consultar las Especificaciones técnicas)

Los valores de ajustes se restablecerán al apagar el equipo.

# **Medición con trípode (**  $\uparrow$ <sup>\*</sup>)

El plano de medición se puede ajustar al punto de instalación del trípode si el usuario requiere efectuar una medición desde este punto y no desde la parte delantera o trasera del DISTO™. Para efectuar este ajuste, seleccione el icono  $\overline{R}^*$  en este menú. Es posible activar y desactivar el plano de medición del trípode. El ajuste se observa en la pantalla  $\|\cdot\|$ .

Para evitar la pérdida de nitidez, se recomienda iniciar las medi-<br>ciones usando la tecla **rimera** cuando se utilice el equipo sobre un trípode. ) Los valores de ajustes se restablecerán al apagar el equipo.

# **Alarma acústica ( )**

Es posible activar o desactivar la alarma acústica.

# **Offset (4)**

Un offset permite sumar o restar automáticamente un valor determinado a o de todas las mediciones. Esta función permite tomar en cuenta valores de tolerancias (p. ej. dimensiones sin terminar comparadas con dimensiones terminadas). Al seleccionar la función Offset en el menú, es posible ajustar el valor con las teclas  $\left| + \right|$  o  $\left| - \right|$ . Al pulsar la tecla durante más tiempo, aumenta el intervalo de modificación de los valores. Al llegar al valor de offset deseado, pulse la tecla **Full** para confirmar. En la pantalla aparece el icono correspondiente  $\overrightarrow{A}$  o  $\overrightarrow{A}$  mientras se ajusta el valor del offset.

# **Imagen del puntero digital en blanco y negro (**<sup>0</sup><sup>1</sup>)

Es posible cambiar el modo de visualización de la cámara a blanco y negro.

# **Nivel en el campo de estado (ET)**

Es posible activar y desactivar el nivel (en °) en el campo de estado.

# **Restablecer los valores por defecto del instrumento (Q)**

El instrumento cuenta con una función Reset. Al seleccionar la función del menú Reset y confirmar la acción, se restablecerán los valores por defecto del equipo y se elimina el contenido de la pila de memoria y de la memoria.

Se eliminan también todos los ajustes efectuados por el usuario y los valores guardados.

# **Calibrar el sensor de inclinación ( )**

Es posible calibrar el sensor de inclinación del equipo, para lo cual es necesario efectuar dos mediciones sobre una superficie nivelada.

Seleccione el modo de calibración en el menú 一字

- Efectúe una primera medición  $\left| \begin{array}{c} \text{A} \\ \text{B} \end{array} \right|$  sobre una superficie nivelada. El equipo confirma la medición con ./
- Gire el instrumento horizontalmente en 180°
- 3 Pulse la tecla MENU y confirme que el instrumento ha girado 180°.
- Pulse la tecla  $\Box$  y efectúe la segunda medición. El equipo confirma la medición con  $\blacksquare$

El sensor de inclinación quedará calibrado.

# **Funcionamiento**

### **Encendido y apagado**

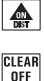

- Enciende el instrumento y el láser. En la pantalla aparecerá el símbolo de una pila hasta que se pulse otra tecla.
- Al mantener pulsada esta tecla, el instrumento se apaga.

Después de seis minutos de inactividad, el instrumento se apaga automáticamente.

# **Tecla CLEAR**

 $\frac{\text{CLEARI}}{\text{OFF}}$  Se cancela la última acción. Durante la medición de superficies o volúmenes, es posible eliminar una a una las mediciones anteriores y medirlas nuevamente en serie.

# **Plano de medición**

La parte trasera del instrumento se considera el plano de medición prede-

terminado.

Pulsar esta tecla para efectuar la siguiente medición desde la parte delantera del instrumento  $\mathbb T$ . Cada vez que se modifique el plano de medición, se emitirá un pitido diferente.

Después de efectuar una medición, automáticamente el plano de medición volverá a ser la parte trasera del instrumento. Véase la figura {**H**}.

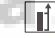

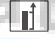

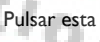

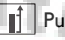

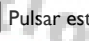

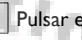

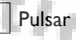

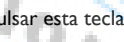

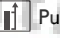

Pulsar esta tecla **durante más tiempo** para definir permanentemente la parte delantera del instrumento como el plano de medición.

Al pulsar esta tecla, el ajuste del plano de referencia vuelve a ser la parte trasera.

# **Medir**

# **Medición de distancias**

Pulsar para activar el láser. Pulsar nuevamente para activar la medición de distancias.

El resultado se muestra de inmediato.

# **Tracking mínimo/máximo**

Esta función le permite al usuario medir la distancia mínima y máxima a partir de un punto fijo, así como calcular el espacio existente. Véase la figura {**I**}

Se utiliza frecuentemente para medir distancias diagonales (valores máximos) o distancias horizontales (valores mínimos).

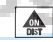

Pulsar y mantener pulsada esta tecla hasta escuchar un pitido. Mover lentamente el láser hacia adelante y hacia atrás y hacia arriba y hacia abajo alrededor del punto de interés (por ejemplo, la esquina de una habitación).

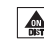

**Pulsar para detener la medición continua. En la pantalla se muestran** 

los valores de las distancias mínima y máxima, así como el valor de la última medición en la línea de resumen.

# **Láser continuo ( )**

Pulsar y **mantener pulsada la tecla al encender el equipo** hasta que el símbolo  $\blacksquare$  se visualice permanentemente en la pantalla y se escuche un pitido. Cada vez que se pulse la tecla  $\frac{1}{\sqrt{2}}$  se efectúa una medición de distancia.

Pulsar y mantener pulsada la tecla **CLEAR** para desactivar la función de láser continuo y apagar el instrumento.

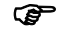

**E**

Si el láser se encuentra en modo de operación continua,<br>el instrumento se apaga automáticamente después de 15 minutos.

# **Funciones**

# **Información general de los iconos de los programas**

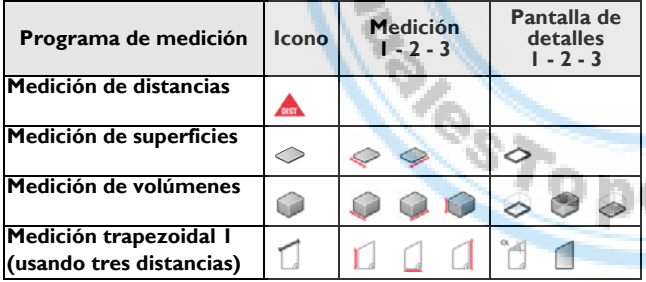

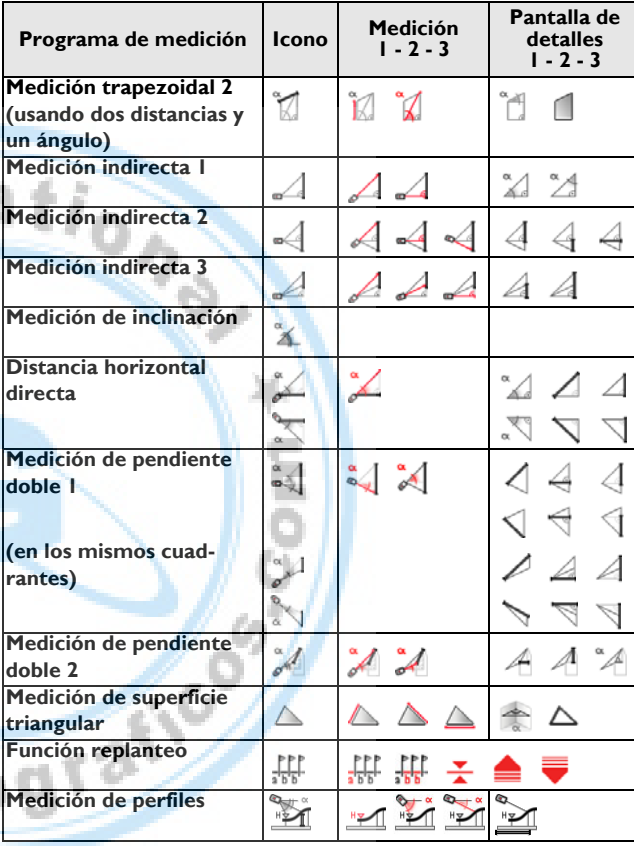

# **Sumar / restar**

Medición de distancia.

- $+$  La siguiente medición se suma a la anterior.
	- La siguiente medición se resta de la anterior.
- Es posible repetir este proceso cuantas veces sea necesario.
- **FULSE ENCORDER**<br>MENU Pulsar esta tecla para que el resultado se muestre permanentemente
- en la línea de resumen y el valor anterior aparezca en la segunda línea.
- $\vert_{\text{OFF}}^{\text{CLEAR}}\vert$  Se cancela el último paso.

# **Superficie**

- 
- Pulsar **una vez**. El símbolo aparece en la pantalla.
- Pulsar esta tecla para efectuar la primera medición de longitud (p. ej., el largo).
- Pulsar nuevamente esta tecla para efectuar la segunda medición de  $\triangle$ longitud  $\leq$  (p. ej., el ancho).
- MENU Pulsar esta tecla para que el resultado aparezca en la línea de resumen.
- Pulsar y **mantener pulsada** la tecla **para visualizar el perímetro**  $\left\langle \right\rangle$

# **Volumen**

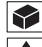

- Pulsar **dos veces** esta tecla. El símbolo **de aparece en la pantalla**.
- Pulsar esta tecla para efectuar la primera medición de longitud (p. ej., el largo).
- Pulsar nuevamente esta tecla para efectuar la segunda medición de longitud (p. ej., el ancho).
- **Pulsar esta tecla para efectuar la tercera medición de longitud localizat** (p. ej., la altura).
- $\vert\overline{\mathsf{m}\mathsf{E}}\mathsf{u}\vert$ Pulsar esta tecla para que el valor del volumen aparezca en la línea de resumen.
- Pulsar y **mantener pulsada** la tecla **para visualizar información** adicional de la habitación como la superficie del techo/piso  $\leq$ , el piso o  $\log$  muros  $\log$ , así como el perímetro  $\log$

# **Medición trapezoidal 1**

Véase la imagen {**J**}

Pulsar una vez la tecla  $\Box$ . En la pantalla aparece el símbolo  $\Box$ . Pulsar la tecla  $\left| \bigoplus_{n=1}^{\infty} y$  efectuar la primera medición de longitud  $\bigcap_{n=1}^{\infty} (p. ej.$ la altura 1).

Pulsar nuevamente la tecla  $\left|\bigoplus_{n=1}^{\infty}\right|$  y efectuar la segunda medición de longitud (p. ej., el ancho)

Pulsar la tecla  $\left| \bigoplus_{n=1}^{\infty} y$  efectuar la tercera medición de longitud  $\left[ \bigoplus_{n=1}^{\infty} (p, e, d) \right]$ la altura 2).

El resultado se muestra en la fila de resumen.

Pulsar y **mantener pulsada** la tecla **del para visualizar información** adicional de la medición trapezoidal, por ejemplo, el ángulo de inclinación o la superficie trapezoidal

# **Medición trapezoidal 2**

Véase la imagen {**K**}.

Pulsar dos veces la tecla  $\Box$ . En la pantalla aparece el símbolo  $\mathbb{K}$ Pulsar la tecla  $\left|\bigoplus_{n=1}^{\infty} y$  efectuar la primera medición de longitud  $y$ .

**E**

Pulsar la tecla  $\left|\bigoplus_{n=1}^{\infty} y$  efectuar la segunda medición de longitud  $\gamma$  y la medición del ángulo de medición.

El resultado se muestra en la fila de resumen. Pulsar y **mantener pulsada** la tecla  $\lceil \frac{1}{2} \rceil$  para visualizar información adicional de la medición trapezoidal, por ejemplo, el ángulo de inclinación o la superficie trapezoidal .

# **Superficie triangular**

Es posible calcular la superficie de un triángulo midiendo los tres lados del mismo. Véase la imagen {**N**}.

Pulsar la tecla **una vez** y en la pantalla aparecerá el símbolo  $\triangle$ . Pulsar la tecla  $\left|\bigoplus_{n=1}^{\infty}\right|$  para medir el primer lado del triángulo  $\triangle$ Pulsar la tecla  $\left|\bigoplus_{n=1}^{\infty}\right|$  para medir el segundo lado del triángulo  $\bigtriangleup$ . Pulsar la tecla  $\bigotimes$  para medir el tercer lado del triángulo  $\bigtriangleup$ . El resultado  $\triangle$  se muestra en la fila de resumen. Pulsar y **mantener pulsada** la tecla **di** para visualizar información

adicional de la medición, como el ángulo <sup>comprendido entre las dos</sup> primeras mediciones y el perímetro **del triángulo**.

# **Función replanteo**

Es posible introducir dos distancias diferentes (a y b) en el instrumento y utilizarlas para definir longitudes medidas, por ejemplo en la construcción de marcos de madera.

Véase la figura {**O**}.

Introducir distancias de replanteo:

 Pulsar esta tecla **dos veces** y en la pantalla aparecerá el símbolo del replanteo  $\int_{\Gamma} \prod_{k=1}^{n}$ .

Por medio de las teclas  $\boxed{+}$  y  $\boxed{-}$ , es posible ajustar los valores (primero a y después b) según las distancias de replanteo necesarias. Al mantener pulsadas las teclas se incrementa el intervalo de modificación de los valores.

Cuando se alcance el valor necesario (a)  $\sum_{n=1}^{\infty}$ , confirmarlo con la tecla  $\overline{\overline{\mathsf{m}}}\overline{\overline{\mathsf{m}}}$ u

Es posible introducir el valor (b) por medio de las teclas  $\left|\frac{1}{\cdot}\right|$  y  $\left|\frac{1}{\cdot}\right|$ . El valor definido (b)  $\frac{1}{8}$ se confirma con la tecla  $\frac{1}{\text{MENU}}$ .

Al pulsar la tecla  $\Box$  comienza la medición láser. En la línea de resumen de la pantalla se muestra el valor necesario de replanteo entre el primer punto medido (primero a y después b) y el instrumento (plano de medición en la parte trasera).

Si el DISTO™ se mueve lentamente a lo largo de la línea de medición, se reduce la distancia visualizada. Cuando el instrumento se encuentre a una distancia de 0.1m del siguiente punto a medir, emitirá una alarma acústica.

Las flechas en la pantalla  $\blacksquare$  indican la dirección en la cual es necesario mover el DISTO™ para alcanzar la distancia definida (ya sea a o b). En cuanto se alcance el punto de replanteo, en la pantalla aparece el  $símbolo$   $\rightarrow$ .

Es posible detener la función en cualquier momento pulsando la tecla  $\frac{CLEAR}{DF}$ .

## **Medición indirecta**

Es posible calcular distancias con el instrumento aplicando el Teorema de Pitágoras.

Este método resulta de utilidad cuando no es posible acceder directamente a la distancia que se debe medir.

Es importante efectuar las mediciones en la secuencia necesaria:

- Todos los puntos a medir deben estar en un plano horizontal o vertical.
- Los mejores resultados se obtienen cuando el instrumento se puede girar alrededor de un punto fijo (por ejemplo, con el soporte de fijación completamente abierto y el instrumento apoyado sobre un muro) o con el DISTO™ instalado sobre un trípode.
- Es posible utilizar la función "Tracking mínimo/máximo": consultar la explicación en la sección "Mediciones -> Tracking mínimo/máximo". El valor de tracking mínimo se utiliza para mediciones perpendiculares al punto de medición y el tracking máximo para los otros tipos de medición.

### **Medición indirecta: determinar una distancia con dos mediciones auxiliares**

Véase la figura {**P**}

Por ejemplo, para medir alturas o largo de edificios. Se recomienda utilizar un trípode al efectuar mediciones de alturas que requieran medir dos o tres distancias.

Pulsar esta tecla **una vez**. En la pantalla aparece . El láser se activará.

Apuntar hacia el punto más alto (1) y efectuar la medición  $\mathcal{A}$ . Después de efectuar la primera medición, el valor quedará guardado. Mantener el instrumento en posición horizontal.

 Pulsar y **mantener pulsada** esta tecla para efectuar la medición continua , mover lentamente el láser hacia adelante y hacia atrás y hacia arriba y hacia abajo alrededor del punto de interés.

Pulsar para detener la medición continua (2). El resultado se muestra en la línea de resumen y los resultados parciales en la línea secundaria. Pulsar y **mantener pulsada** la tecla  $\mathcal{A}$  para visualizar información adicional de la medición de los ángulo del triángulo  $\sqrt{\frac{2}{3}}$  y  $\frac{1}{\sqrt{3}}$ .

# **Medición indirecta: determinar una distancia con tres mediciones auxiliares**

Véase la figura {**Q**}

 Pulsar esta tecla **dos veces**: en la pantalla aparecerá el siguiente símbolo **.** El láser se activará.

Apuntar hacia el punto más alto (1) y efectuar la medición. Después de efectuar la primera medición, el valor quedará guardado. Mantener el instrumento en posición horizontal.

**Pulsar y mantener pulsada** esta tecla para efectuar la medición continua , mover lentamente el láser hacia adelante y hacia atrás y hacia arriba y hacia abajo alrededor del punto de interés.

Pulsar para detener la medición continua (2). El valor quedará guardado. Apuntar hacia el punto más bajo y

**Pulsar esta tecla para efectuar la medición (3)**  $\mathcal{A}$ . El resultado se muestra en la línea de resumen y los resultados parciales en las líneas secundarias.

Pulsar y **mantener pulsada** la tecla **en esta para visualizar información** adicional por ejemplo, de las distancias parciales  $\leq 1$ ,  $\leq 1$  y de la distancia mínima .

#### **Medición indirecta: determinar un valor parcial con tres mediciones**  Véase la figura {**R**}

Por ejemplo, para determinar la altura entre el punto 1 y el punto 2 midiendo hacia tres puntos.

 Pulsar esta tecla **tres veces** : en la pantalla aparecerá el siguiente símbolo **. El láser se activará.** 

Apuntar hacia el punto más alto (1).

**A** Pulsar esta tecla y efectuar la medición **A** Después de efectuar la

**E**

primera medición, el valor quedará guardado.

Se efectúa la medición . Después de efectuar la segunda medición, el valor quedará guardado.

 Pulsar y mantener pulsada esta tecla para efectuar la medición continua . Mover lentamente el láser hacia arriba y hacia abajo del punto de interés.

Pulsar esta tecla para finalizar la medición continua. El resultado se muestra en la línea de resumen y los resultados parciales en las líneas secundarias.

Pulsar y **mantener pulsada** la tecla **eta para visualizar información** adicional de la medición de las longitudes parciales  $\setminus$  y  $\setminus$ .

### **Medición indirecta con el sensor de inclinación**

# **Pendiente**

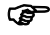

**E**

<sup>2</sup> Al efectuar mediciones de pendientes, evitar inclinar de forma transversal el instrumento (máx. 10°).

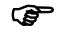

Si el instrumento se inclina en más de ± 10° de forma lateral, en la pantalla aparece el código de información i 156, lo cual indica que el instrumento se ha inclinado demasiado.

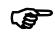

(a) Las unidades para medir la pendiente se ajustan en el menú. **Pulsar esta tecla una vez** para activar el sensor de inclinación. El  $símbolo$   $\hat{\mathbb{X}}$  aparece en la pantalla. La inclinación se muestra continuamente como ° o % dependiendo de la configuración.

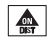

Pulsar para medir la pendiente y la distancia. Véase la figura {**L**}.

### **Distancia horizontal directa**

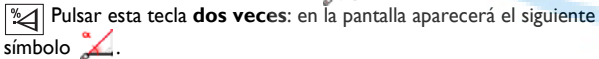

Pulsar esta tecla para medir la pendiente y la distancia. En la línea de

resumen se muestra el resultado como la distancia horizontal directa.

Pulsar y **mantener pulsada** la tecla **para visualizar información** adicional de la medición, como el ángulo de inclinación  $\sqrt{\frac{1}{n}}$ , la distancia medida  $\sqrt{y}$  la altura indirecta  $\sqrt{y}$ .

Véase la imagen {**M**}.

#### **Medición de pendiente doble con una distancia medida**

Este procedimiento resulta de utilidad si uno de los puntos visados que será medido no es reflectante. Es posible apuntar hacia el segundo punto visado sólo con el visor digital. En esta medición sólo se mide el ángulo y no la distancia, por lo que no se requiere visar un objeto específico con el punto láser. Véase la imagen {**S**}.

Pulsar la tecla  $\mathcal{Z}$  tres veces. El siguiente símbolo  $\mathcal{Z}$  aparece en la pantalla.

Pulsar la tecla  $\left|\bigoplus_{n=1}^{\infty}\right|$  y se medirán la pendiente y la distancia. Si la pendiente se modifica, el equipo actualiza el valor de altura resultante y lo presenta en la fila de resumen.

Pulsar la tecla  $\boxed{\bigoplus_{\text{est}} : S}$  sólo se medirá la pendiente y el valor resultante de la altura indirecta queda fijo en la fila de resumen  $\left|\sum_{n=1}^{\infty}\right|$ . Pulsar y **mantener** pulsada la tecla  $\mathcal{L}$  para visualizar información adicional de la medición, como la distancia horizontal  $\left| \right|$ , la distancia hacia el segundo punto de medición  $\Box$ , o la altura hacia el mismo punto (favor de observar los diferentes iconos).

### **Medición de pendiente doble con dos distancias medidas**

Este procedimiento resulta de utilidad si dos de los puntos medidos no se encuentran sobre el mismo plano vertical. Cada uno de los puntos visados se miden usando una medición de distancia y de inclinación.

Véase la imagen {**T**}.

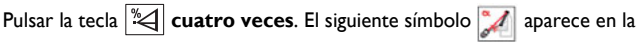

pantalla.

Pulsar la tecla  $\left| \bigoplus_{n=1}^{\infty} \right|$  -  $\left| \bigoplus_{n=1}^{\infty} \right|$  y se medirán la pendiente y la distancia.

Pulsar la tecla  $\left| \bigoplus_{n=1}^{\infty} \right|$  -  $\left| \bigoplus_{n=1}^{\infty} \right|$  se medirán la pendiente y la distancia. La fila de resumen muestra la distancia resultante entre los dos puntos medidos ... Pulsar y **mantener** pulsada la tecla  $\mathbb{Q}$  para visualizar información adicional de la medición, como la distancia horizontal  $\Box$ , el desnivel entre los puntos medidos  $\Box A$ , o el ángulo que se forma  $\Box A$ 

) Medir primero el punto más alto. Este punto se debe encontrar detrás del punto visado inferior. De no ser así, aparecerá un mensaje de error en la pantalla.

# **Medición de perfiles**

Esta función se utiliza para medir perfiles y secciones del terreno. Después de medir un plano de referencia con altura conocida (por ejemplo, un punto de cota conocida), se vizualizan la altura y la distancia horizontal hacia el instrumento para cada plano siguiente.

(et iSe recomienda el uso de un trípode!

Pulsar la tecla  $\mathscr{A}$  cinco veces. En la pantalla aparece el siguiente símbolo: "M.

Usar las teclas  $\left|\frac{1}{\epsilon}\right|$  y  $\left|\frac{1}{\epsilon}\right|$  para introducir la altura conocida del plano de referencia (por ejemplo, 4,000 m en unidades normalizadas de construcción) y confirmar con la tecla **MENU.** En la pantalla aparece el siguiente símbolo:

Apuntar con el instrumento hacia el plano de referencia de altura y pulsar la tecla  $\left| \bigoplus_{n=1}^{\infty} \right|$ , con lo cual se medirán la pendiente y la distancia. El instrumento estará listo para medir puntos del perfil ...

Medir los puntos del perfil pulsando la tecla  $\frac{1}{\sqrt{2}}$ . La distancia horizontal del instrumento hacia el punto medido y y la altura del punto y se visualizan.

Para salir de la función, pulsar la tecla <sup>CLEAR</sup>

) ¡En caso de mover el trípode y el instrumento, siempre debe reiniciar la función y medir nuevamente el plano de referencia de altura antes de continuar midiendo!

# **Memorizar y acceder a las constantes**

#### **Memorizar una constante**

Es posible memorizar y acceder a un valor de uso frecuente, como puede ser la altura de una habitación. Medir la distancia de deseada, pulsar y mantener pulsada la tecla  $\Box$  hasta escuchar un pitido que confirma que el valor se ha memorizado.

#### **Acceso a la constante**

 Pulsar esta tecla **una vez** para acceder a la constante, la cual estará disponible para cálculos posteriores al pulsar la tecla  $\overline{\mathbb{F}}$ 

# **Memoria**

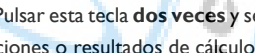

**Pulsar esta tecla dos veces** y se visualizarán los últimos 30 resultados (mediciones o resultados de cálculos) en orden inverso.

Es posible desplazarse por la memoria utilizando las teclas  $+$ 

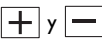

 $\sqrt{\frac{m}{MENU}}$  Pulsar esta tecla para seleccionar un resultado de la línea de resumen y utilizarlo en cálculos posteriores.

Al pulsar simultáneamente las teclas  $\Box$  y  $\frac{\Box$  se eliminan todos los valores de la memoria.

# **Temporizador de medición**

Pulsar esta tecla para establecer un retardo de 5 segundos.

O bien

**E**

 Mantener pulsada esta tecla hasta llegar al retardo deseado (máximo 60 segundos).

Al liberar la tecla con el láser activado, se presenta una cuenta regresiva con los segundos que faltan para efectuar la medición (por ejem., 59, 58, 57...). Durante los últimos 5 segundos el aparato emite un pitido por segundo. Después del último pitido se efectúa la medición y se muestra el valor.

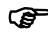

Es posible utilizar el temporizador para todo tipo de mediciones.

# **Funcionamiento con BLUETOOTH®**

# **Encender BLUETOOTH® / enviar mensajes**

Al pulsar brevemente la tecla  $\left[\circledast\right]$  se activa la función BLUETOOTH® del DISTO™. Por lo tanto, la conexión de datos se debe establecer desde el PC o el PC de bolsillo a través del programa de aplicación. En la pantalla aparecerá un icono en color gris  $\Omega$  hasta que la conexión se establezca por completo. Si después de 240 segundos de encender la función BLUE-TOOTH® no se establece la conexión con el PC o el PC de bolsillo, BLUE-TOOTH® se apagará automáticamente.

G Al establecer por primera vez una conexión entre el ordenador de<br>bolsillo o el PC y el DISTO™, es posible que se solicite un código PIN para el DISTO™. En tal caso, introducir el código 0000 en el ordenador de bolsillo o el PC.

# **Apagar BLUETOOTH®**

BLUETOOTH® se apaga al apagar el DISTO™.

# **Teclas de dirección**

Las ocho teclas de dirección (identificadas por una pequeña flecha a un lado de la tecla) que se encuentran en el teclado se utilizan para controlar el cursor. Estas teclas se activan al encender el segundo nivel de funciones (pulsando la  $2^a$  tecla  $|2nd|$ ). La tecla para medición de distancias queda activa en ambos niveles. La utilidad de las teclas de dirección depende del programa empleado.

### **Transmisión de la medición**

Si el programa utilizado trabaja con las teclas de dirección, se recomienda utilizarlas para seleccionar la posición adecuada del cursor.

Pulsar brevemente la tecla  $\boxed{\circledR}$  para transferir el valor de la fila de resumen al PC o PC de bolsillo.

Para mayor información, consultar el manual del programa utilizado.

# **Selección de valores específicos en la pantalla**

La pantalla muestra un cierto número de mediciones (mín., máx., última medición).

Al pulsar y mantener pulsada la tecla  $\widehat{B}$  es posible seleccionar todas las mediciones de la pantalla para transmitirlas (las mediciones quedarán subrayadas en color azul). Al pulsar la tecla  $\left| + \right|$ o la tecla  $\left| - \right|$  puede elegir un valor específico. Una vez elegida la medición, puede transmitirla pulsando la tecla  $\boxed{\circledR}$ . Se puede utilizar el mismo procedimiento de selección para superficies, volúmenes, funciones de Pitágoras y dimensiones de habitaciones.

# **Durante la transmisión de datos**

Si en el PC o en el PC de bolsillo no se confirma la recepción correcta de los datos, no será posible procesar una nueva medición. Si después de 2 segundos no se ha efectuado transmisión alguna de datos, el código Info "240" aparecerá en la pantalla. Pulsar la tecla  $\frac{\text{CLEAR}}{\text{OFF}}$ , repetir la medición y transmitirla nuevamente.

#### $\Delta$ **NOTA**

El software gratuito que se entrega sólo ofrece al usuario las herramientas básicas. Leica Geosystems no garantiza este software gratuito ni ofrece soporte para el mismo. Leica Geosystems no se responsabiliza por el uso de este software gratuito y no tiene obligación de ofrecer correcciones ni de desarrollar actualizaciones del mismo.

En nuestra página web encontrará numerosos distribuidores de software para una amplia gama de aplicaciones.

# **Apéndice**

### **Códigos de mensajes**

Todos los códigos de mensajes se muestran con el símbolo  $\binom{2}{1}$ o el texto "Error". Los siguientes errores se pueden corregir:

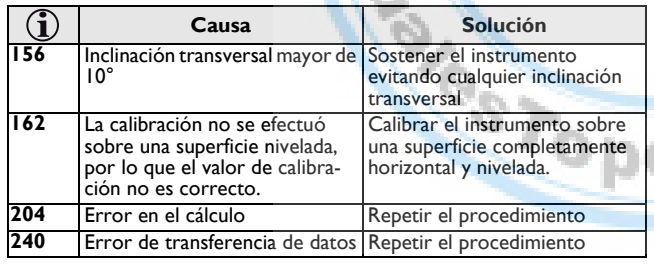

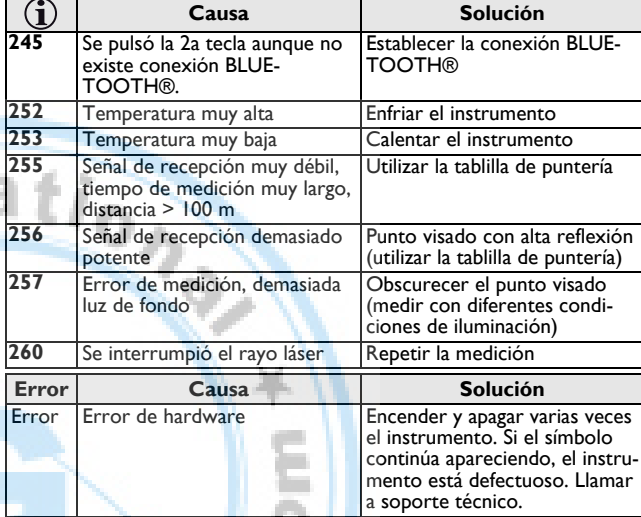

### **Datos técnicos**

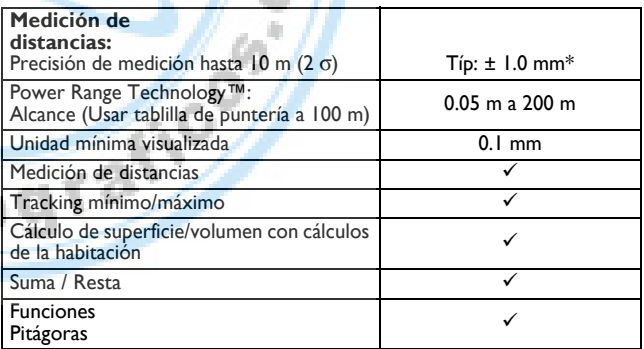

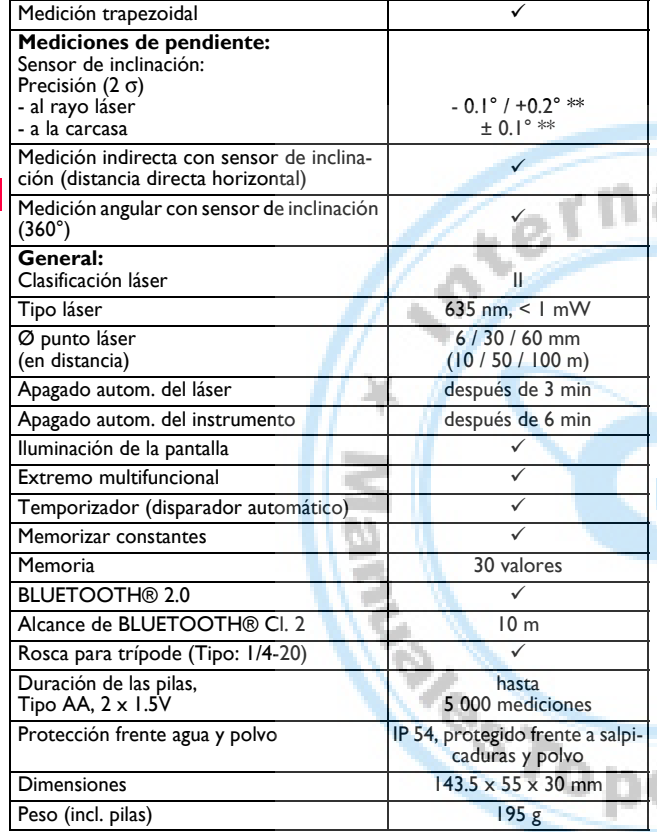

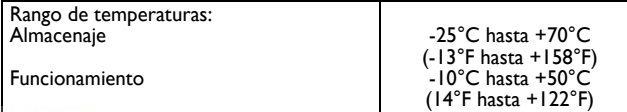

\* la desviación máxima se produce en condiciones desfavorables, tales como luz solar brillante o cuando se mide sobre superficies reflectantes inadecuadas. La precisión de medición entre 10 m y 30 m se puede reducir en aproximadamente. ± 0.025 mm/m. En distancias mayores de 30 m se puede reducir en aprox. ± 0.1 mm/m. En modo de medición de largo alcance la desviación máxima en distancias de 30 m aumenta a  $+0.15$  mm/m.

\*\* válido a temperatura ambiente. Para el intervalo completo de temperatura de operación la desviación máxima se incrementa en un ± 0.1°.

# **Condiciones de medición**

#### **Alcance de medición**

El alcance está limitado a 200 m.

Al trabajar de noche, en entornos con polvo y cuando la tablilla de puntería quede en la sombra, el alcance de medición sin tablilla de puntería se incrementa. Utilizar una tablilla de puntería para aumentar el alcance de medición al trabajar con luz de día o si el objeto a medir tiene mala reflexión.

### **Superficies de medición**

Se pueden presentar errores en la medición al medir hacia superficies líquidas incoloras (como el agua) o hacia vidrios libres de polvo, poliestireno aislante o superficies semi permeables similares.

Al apuntar hacia superficies muy brillantes se desvía el rayo láser, lo que puede provocar errores de medición.

El tiempo de medición se puede incrementar al apuntar hacia superficies no reflectantes y oscuras.

# **Cuidado**

No sumergir el instrumento en el agua. Limpiarlo con un paño limpio y suave. No utilizar limpiadores agresivos. Limpiar las superficies ópticas con esmero, como si se tratara de unas gafas, un aparato fotográfico o unos prismáticos.

# **Garantía**

Leica Geosystems AG ofrece a sus clientes una garantía de tres\* años en los instrumentos Leica DISTO™ D8 .

Encontrará más información en: **www.disto.com**

Todas las ilustraciones, descripciones y especificaciones técnicas están sujetas a modificación sin previo aviso.

\* Para obtener la garantía de tres años, debe registrar el producto en nuestra página web: **www.disto.com** en un plazo no mayor a dos meses a partir de la fecha de compra. En caso de no registrar el producto, se aplicará una garantía de dos años.

**E**

**ASSIGDD** 

 $\mathcal{L}_{\mathcal{P}}$ 

I BILGO

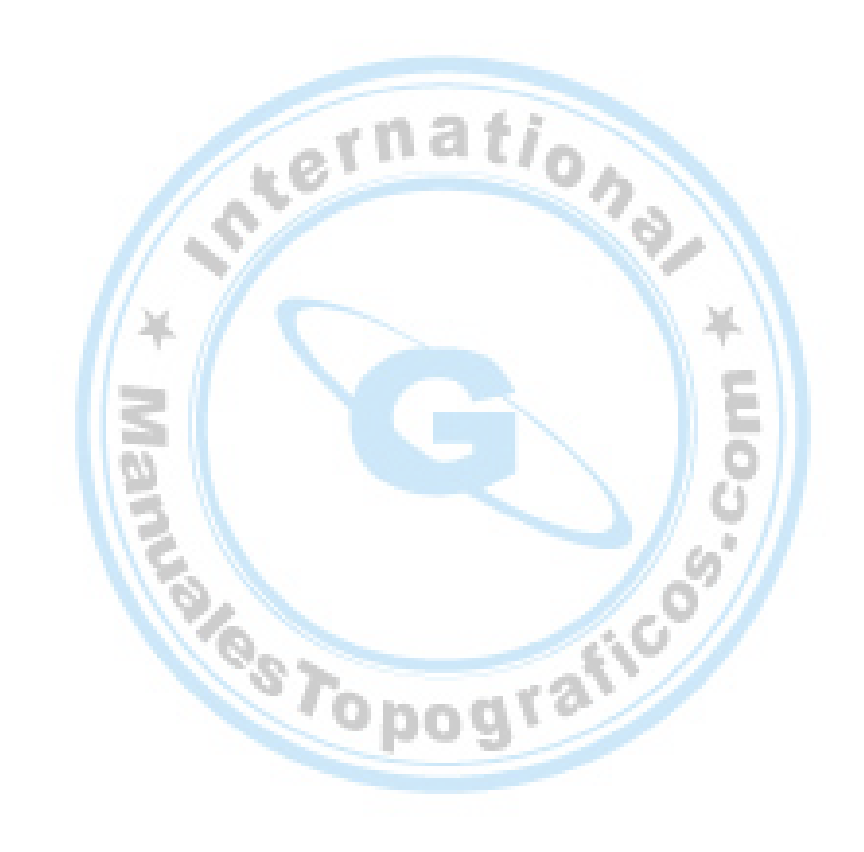

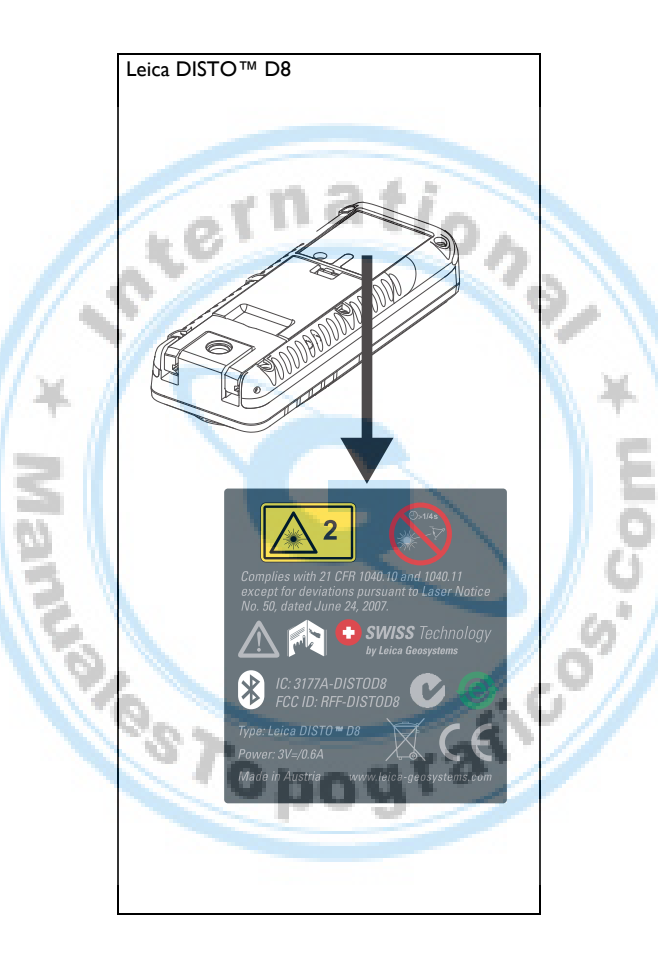

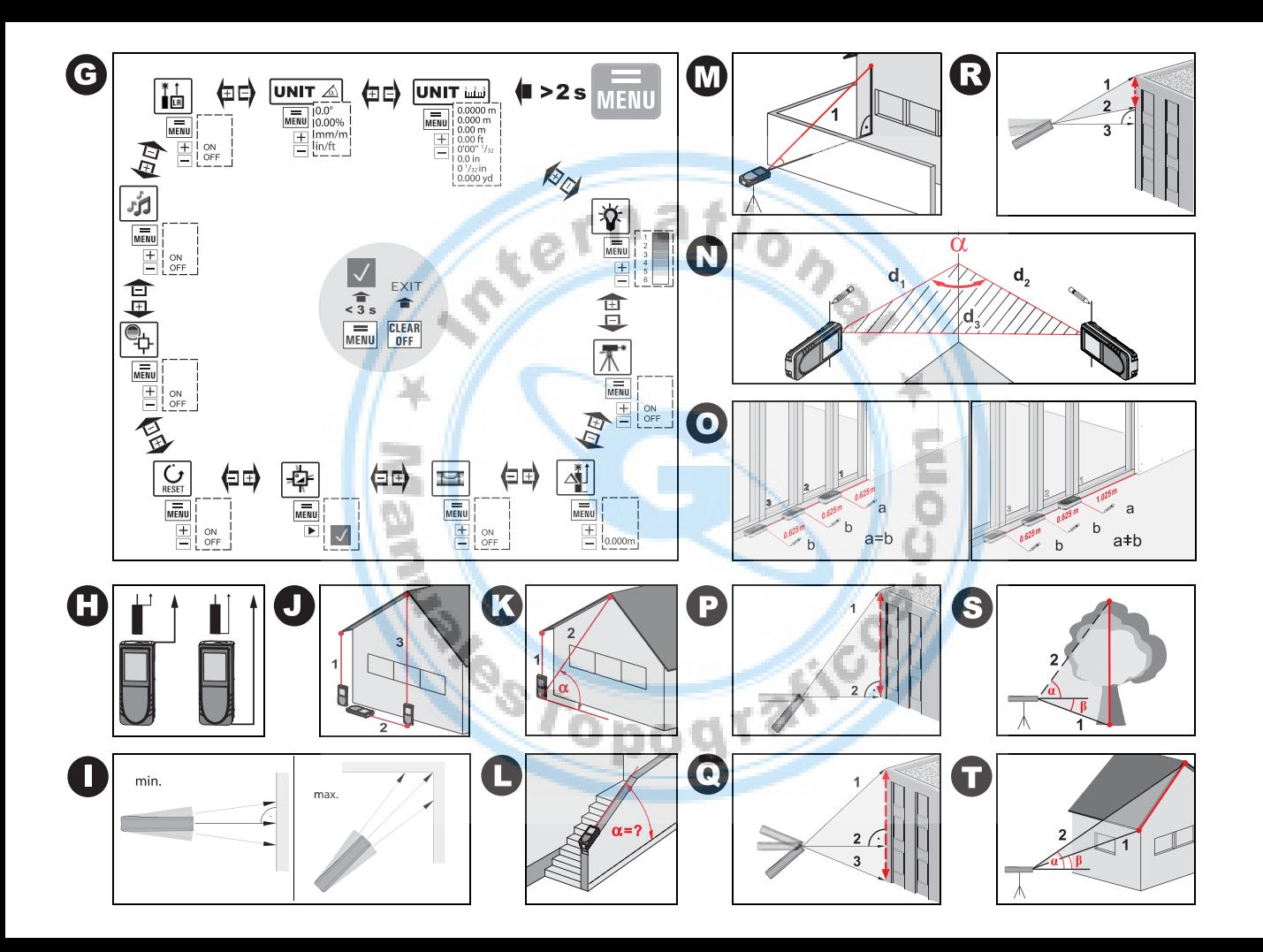

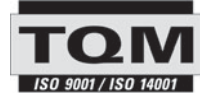

Leica Geosystems AG, Heerbrugg, Switzerland has been certified as being equipped with a quality system which meets the International Standards of Quality Management and Quality Systems (ISO standard 9001) and Environmental Management Systems (ISO standard 14001).

Total Quality Management - Our commitment to total customer satisfaction. Ask your local Leica Geosystems agent for more information about our TQM program.

Printed in Switzerland - Copyright Leica Geosystems AG, Heerbrugg, Switzerland 2009 Translation of original text (766550a)

Pat. No.: WO 9427164, WO 9818019, WO 0244754, WO 0216964, US 5949531, EP 1195617, US 7030969, WO 03104748

**Vestopo** 

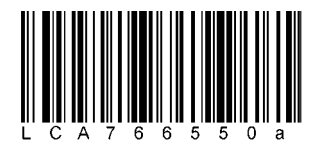

Leica Geosystems AG CH-9435 Heerbrugg (Switzerland) www.disto.com

- when it has to be right

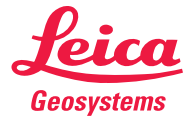